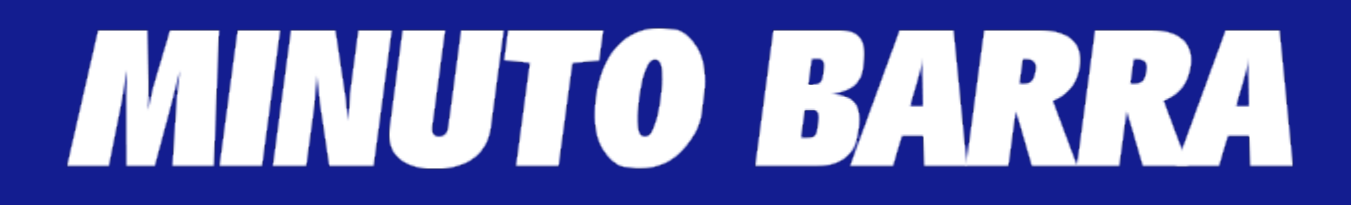

## **15/5: POLÍCIA FEDERAL REALIZA MEGAOPERAÇÃO NA PREFEITURA DE SANTA QUITÉRIA/MA**

*Publicado em 15 de maio de 2024 por Minuto Barra*

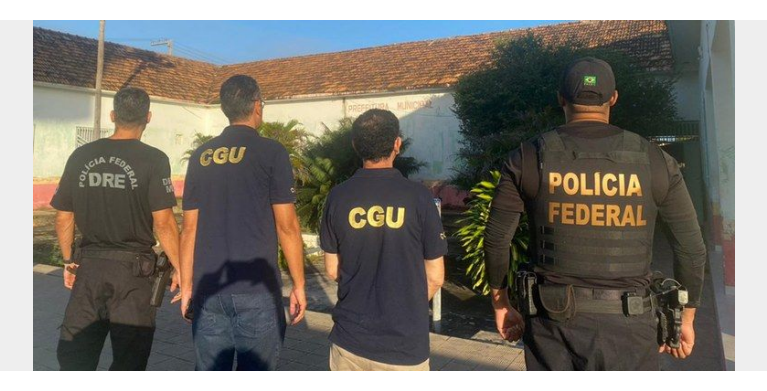

Segundo a investigação, a prefeitura de Santa Quitéria inseriu dados falsos/matrículas de alunos no sistema do Ministério da Educação para receber mais recursos do FUNDEB. 36 policiais federais participam da operação.

**Categoria:** [Notícias](https://minutobarra.com.br/noticias/)

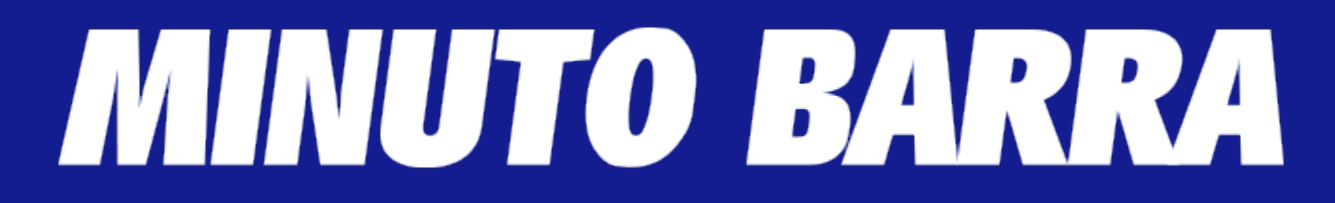

A Controladoria-Geral da União (CGU) participa, nesta quarta-feira (15/05), da Operação Contrassenso. O trabalho é realizado em parceria com a Polícia Federal (PF). O objetivo é desarticular um esquema de desvio de recursos públicos por meio da inserção de matrículas irregulares nos dados do censo escolar no município de Santa Quitéria do Maranhão (MA). A cidade é comandada pela prefeita Sâmia Moreira.

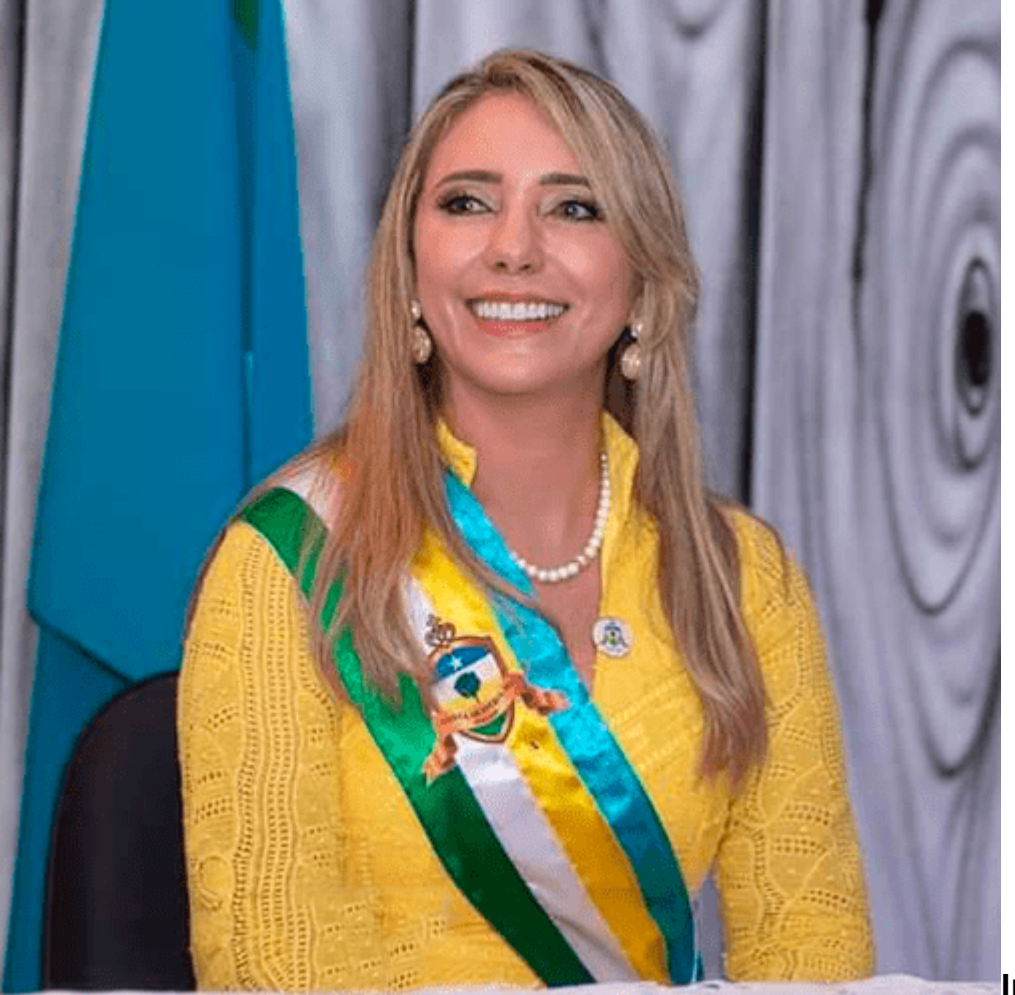

**Investigações**

Os trabalhos tiveram início a partir de levantamento e avaliação de risco por meio de análise da variação das quantidades de alunos inseridos no Censo Escolar dos municípios maranhenses, de 2019 a 2022, nas modalidades Educação de Jovens e Adultos (EJA) e Fundamental em Tempo Integral.

Com o aprofundamento da análise dos dados do Censo Escolar foi possível verificar que o município de Santa Quitéria (MA) apresentou um aumento de 1.439% na quantidade de estudantes na modalidade EJA entre os anos de 2020 e 2021, respondendo por 15% de toda a variação dessa

## MINUTO BARRA

modalidade de ensino, no mesmo período, em todo o estado do Maranhão, mesmo possuindo apenas 0,35% da população do estado e sem capacidade instalada de atender a quantidade de alunos informada no referido censo.

Com base em tais dados inflados, o município recebeu cerca R\$ 100 milhões em 2022 de repasse dos Fundeb, programa que utiliza as quantidades do Censo Escolar como referência distributiva. Também foram identificadas pessoas falecidas informadas como alunos no censo de 2022, além de que apenas 20% do total matriculado nas modalidades EJA foi de fato estavam presentes em sala de aula nas escolas visitadas.

## **Impacto social**

Esse aumento massificado de matrículas EJA, sem a natural efetividade da presença física em sala, responde por cerca de 50% dos recursos anuais de Fundeb para o município. A inserção de matrículas fictícias tem o potencial de distribuir indevidamente recursos públicos para aquela unidade da federação que mais informou alunos no Censo Escolar, prejudicando a alocação equitativa dos recursos do FUNDEB para outros entes federativos, que poderiam estar recebendo valores mais elevados, bem como a alocação de recursos públicos em outras políticas públicas educacionais necessárias.

Ademais, compromete a capacidade do próprio Censo Escolar de ser uma ferramenta fundamental para que os atores educacionais possam compreender a situação da educação do país, das unidades federativas, dos municípios, bem como das escolas e, com isso, acompanhar a efetividade das políticas públicas. Destaca-se, também, que os dados do Censo Escolar e do Fundeb são de domínio público e podem ser acessados por toda a sociedade.

## **Diligências**

A Operação Contrassenso consiste no cumprimento de dois mandados de prisão temporária, de seis mandados de busca apreensão em endereços de pessoas físicas e jurídicas nas cidades de Santa Quitéria (MA), Magalhães de Almeida (MA) e São Luís (MA), no afastamento do sigilo bancário, no bloqueio/sequestro de bens e de saldos em conta bancária dos envolvidos, na apreensão de bens e valores dos investigados, no afastamento do sigilo das comunicações telemáticas de uma das pessoas investigadas, na suspensão do exercício da função pública e no direito de participar de licitações e de firmar contratos pelos investigados. O cumprimento das medidas conta com a participação de quatro auditores da CGU e 32 policiais federais.

A CGU, por meio da Ouvidoria-Geral da União (OGU), mantém a plataforma [Fala.BR](https://falabr.cgu.gov.br/) para o recebimento de denúncias. Quem tiver informações sobre esta operação ou sobre quaisquer outras irregularidades, pode enviá-las por meio de [formulário eletrônico](https://falabr.cgu.gov.br/Login/Identificacao/Identificacao.aspx?idFormulario=4&tipo=1&ReturnUrl=/publico/Manifestacao/RegistrarManifestacao.aspx?idFormulario%3d4%26tipo%3d1%26origem%3didp%26modo%3d). A denúncia pode ser anônima, para isso, basta escolher a opção "Não identificado".

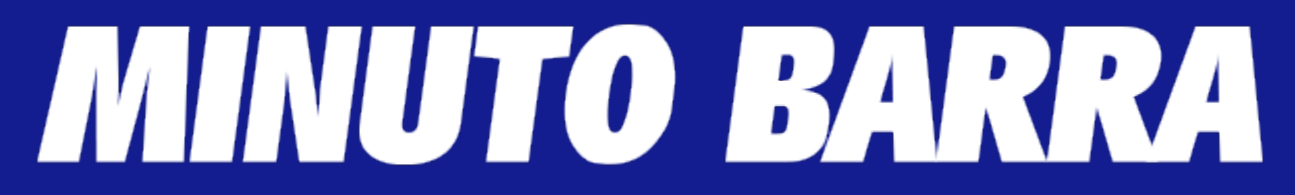

O cadastro deve seguir, ainda, as seguintes orientações: No campo "Sobre qual assunto você quer falar", basta marcar a opção "Operações CGU"; e no campo "Fale aqui", coloque o nome da operação e a Unidade da Federação na qual ela foi deflagrada.